Hurtig startguide **Hurtigstart** Guía de inicio rápido

#### 3 Connect the power cable and press the power button

Konfigurer tastatur og mus | Oppsett til tastatur og mus Configure el teclado y el ratón | Ställ in tangentbordet och musen

Tilslut strømkablet og tryk på tænd/sluk-knappen Slik kobler du til strømkabelen og trykker på strømknappen Conecte el cable de alimentación y presione el botón de encendido Anslut strömkabeln och tryck på strömbrytaren

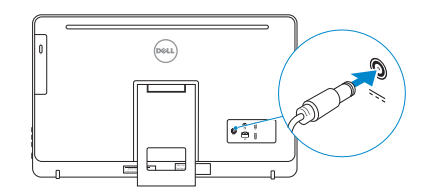

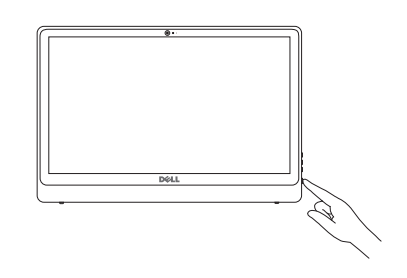

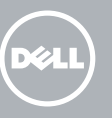

#### See the documentation that shipped with the keyboard and mouse.

Se dokumentationen der fulgte med tastaturet og musen. Se dokumentasjonen som fulgte med tastaturet og musa. Consulte la documentación que se envía con el teclado y el ratón. Läs i dokumentationen som medföljde tangentbordet och musen.

1 Setting up the stand

Montering af foden | Sette opp stativet Montaje del soporte | Sätta upp stativet

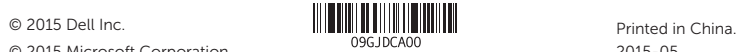

#### © 2015 Microsoft Corporation.

#### Product support and manuals

Produktsupport og manualer Produktstøtte og håndbøker Soporte del producto y manuales Produktsupport och handböcker

dell.com/support dell.com/support/manuals dell.com/windows dell.com/support/linux

Contact Dell Kontakt Dell | Kontakt Dell Póngase en contacto con Dell | Kontakta Dell

dell.com/contactdell

Regulatory and safety

Lovgivningsmæssigt og sikkerhed Lovpålagte forhold og sikkerhet Normativa y seguridad Reglering och säkerhet

dell.com/regulatory\_compliance

- BEMÆRK: Hvis du tilslutter til et sikret trådløst netværk, indtast adgangskoden til det trådløse netværk når du bliver bedt om det.
- **MERK:** Hvis du kobler deg til et sikkert trådløst nettverk, skal du angi passordet for å få tilgang til det trådløse nettverket når du blir bedt om det.
- **ANOTA:** Si se conecta a una red inalámbrica segura, introduzca la contraseña de acceso a la red inalámbrica cuando se le solicite.
- ANMÄRKNING! Ange lösenordet för åtkomst till det trådlösa nätverket när du blir ombedd om du ansluter till ett skyddat trådlöst nätverk .

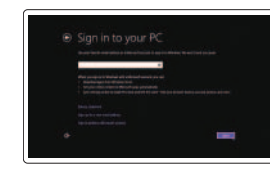

#### Regulatory model

Regulatorisk model | Regulerende modell Modelo normativo | Regleringsmodell

W12C

#### Regulatory type

Regulatorisk type | Regulerende type Tipo normativo | Regleringstyp

niciar sesión en una cuenta de Microsoft o crear una cuenta local Logga in till ditt Microsoft-konto eller skapa ett lokalt konto

W12C002

Computer model Computermodel | Datamaskinmodell Modelo de equipo | Datormodell

Inspiron 24-3452

#### 4 Finish operating system setup

Afslut konfiguration af operativsystem Fullfør oppsettet av operativsystemet Finalice la configuración del sistema operativo Slutför installationen av operativsystemet

#### Windows

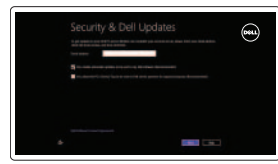

#### Enable security and updates

Aktivér sikkerhed og opdateringer Aktiver sikkerhet og oppdateringer Activar seguridad y actualizaciones Aktivera säkerhet och uppdateringar

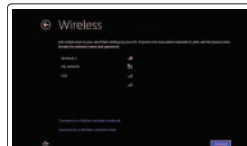

Connect to your network Opret forbindelse til netværket Koble deg til nettverket ditt Conectar a la red Anslut till ditt nätverk

#### **NOTE:** If you are connecting to a secured wireless network, enter the password for the wireless network access when prompted.

#### Sign in to your Microsoft account or create a local account

Log på din Microsoft-konto eller opret en lokal konto

Logg inn på Microsoft-kontoen din eller opprett en lokal konto

#### Ubuntu

#### Follow the instructions on the screen to finish setup.

Følg instruktionerne på skærmen for at afslutte opsætning. Følg instruksene i skjermen for å gjøre ferdig oppsettet. Siga las instrucciones en pantalla para finalizar la configuración. Slutför inställningen genom att följa anvisningarna på skärmen.

#### Learn how to use Windows

Lær hvordan du bruger Windows | Lær mer om hvordan Windows brukes Cómo usar Windows | Lär dig att använda Windows

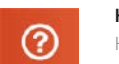

#### Help and Tips

Hjælp og tips | Hjelp og støtte Ayuda y consejos | Hjälp och tips

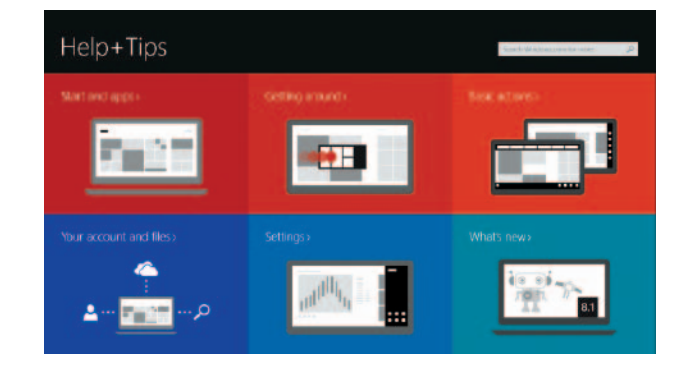

#### Easel stand Staffelifod

Staffelistativ Soporte en caballete Stafflistativ

#### Pedestal stand

Piedestalfod | Pidestallstativ Soporte en pedestal | Piedestalstativ

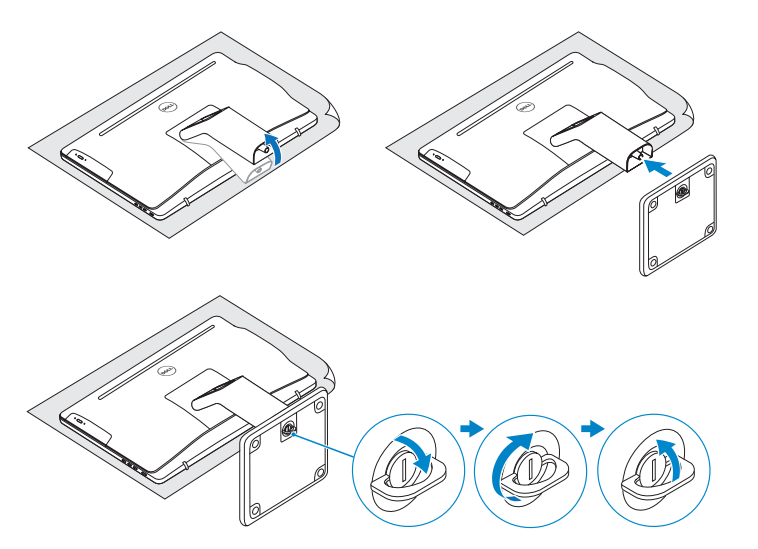

# 2 Set up the keyboard and mouse 2<br>3<br>3

### Quick Start Guide

## Inspiron 24

3000 Series

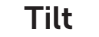

Vip | Helling | Reclinable | Lutning

#### Features

Funktioner | Funksjoner | Funciones | Funktioner

- **1.** Microphone (on computers with touchscreen display only)
- 2. Microphone (on computers with non-touchscreen display only)
- 3. Camera-status light
- 4. Camera
- 5. Media-card reader
- 6. USB 3.0 ports (2)
- 7. Headset port
- 8. Service Tag label
- 9. Regulatory label
- 10. Power-adapter port
- 11. Network port
- 12. USB 2.0 ports (2)
- 13. Audio-out port
- 14. Power button
- 15. Screen off/on button
- 16. Brightness control buttons (2)
- 17. Optical drive (optional)
- 1. Mikrofon (kun på datamaskiner med berøringsskjerm)
- 2. Mikrofon (kun på datamaskiner med uten berøringsskjerm)
- 3. Statuslys for kamera
- 4. Kamera
- 5. Mediekortleser
- 6. USB 3.0-porter (2)
- 7. Hodetelefonport 8. Servicemerke
- 9. Forskriftsetikett
- 10. Kontakt for strømforsyning
- 1. Micrófono (solo en equipos con pantalla táctil)
- 2. Micrófono (solo en equipos con pantalla no táctil)
- 3. Indicador luminoso de estado de la cámara
- 4. Cámara
- 5. Lector de tarjetas multimedia
- 6. Puertos USB 3.0 (2)
- 7. Puerto de audífonos
- 8. Etiqueta de servicio
- 9. Etiqueta normativa
- 11. Nettverksport 12. USB 2.0-porter (2)
- 13. Lydutgangport
- 14. Strømknapp
- 15. Av/på-knapp for skjerm
- 16. Knapper for lysjustering (2)
- 17. Optisk stasjon (tilleggsutstyr)
- 1. Funktioner 2. Mikrofon (endast på datorer
- med pekskärm)
- 3. Mikrofon (endast på datorer utan pekskärm)
- 4. Kamerastatuslampa
- 5. Kamera
- 6. Mediakortläsare
- 7. USB 3.0-portar (2)
- 8. Hörlursport
- 9. Etikett med servicenummer
- 10. Regleringsetikett
- 11. Nätadapterport
- 12. Nätverksport
- 13. USB 2.0-portar (2)
- 14. Port för utgående ljud
- 15. Strömbrytare
- 16. Skärm av/på-knapp
- 17. Kontrollknappar för ljusstyrka (2)
- 18. Optisk disk (tillval)

- 1. Mikrofon (kun i computere med berøringsskærm)
- 2. Mikrofon (kun i computere med ikke-berøringsskærm)
- 3. Kamerastatusindikator
- 4. Kamera
- 5. Mediekortlæser
- 6. USB 3.0-porte (2)
- 7. Headset-port
- 8. Servicekodeetiket
- 9. Myndighedsmærkat
- 10. Port til strømadapter
- 11. Netværksport
- 12. USB 2.0-porte (2)
- 13. Lydudgangsport
- 14. Strømknap
- 15. Skærmens tænd/sluk-knap
- 16. Knapper til lysstyrkestyring (2)
- 17. Optisk drev (valgfrit tilbehør)
- 11. Puerto de red
- 12. Puertos USB 2.0 (2)
- 13. Puerto de salida de audio
- 14. Botón de encendido
- 15. Botón de apagado/encendido de pantalla
- 
- 
- 10. Puerto de adaptador de alimentación
	-
	-
	-
- 
- 
- 16. Botones de control de brillo (2)
- 17. Unidad óptica (opcional)

#### Locate your Dell apps in Windows

Find dine Dell-apps i Windows | Finn dine Dell-apper i Windows Localice sus aplicaciones Dell en Windows | Hitta dina Dell-appar i Windows

My Dell

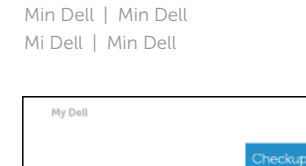

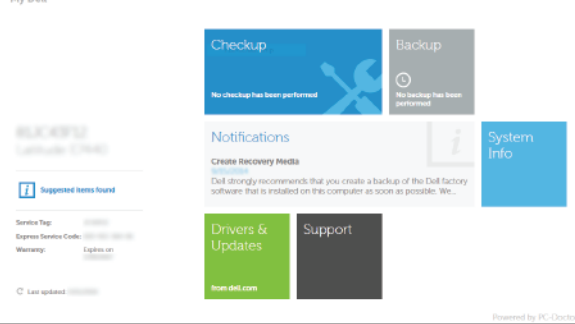

 $Q$   $\circ$   $Q$ 

#### Register your computer

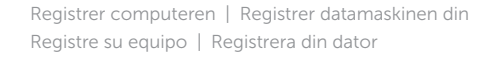

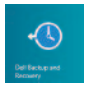

長

#### Dell Backup and Recovery Dell sikkerhedskopiering og genoprettelse

Dell sikkerhetskopiering og gjenoppretting Respaldo y Recuperación de Dell Dell Backup and Recovery

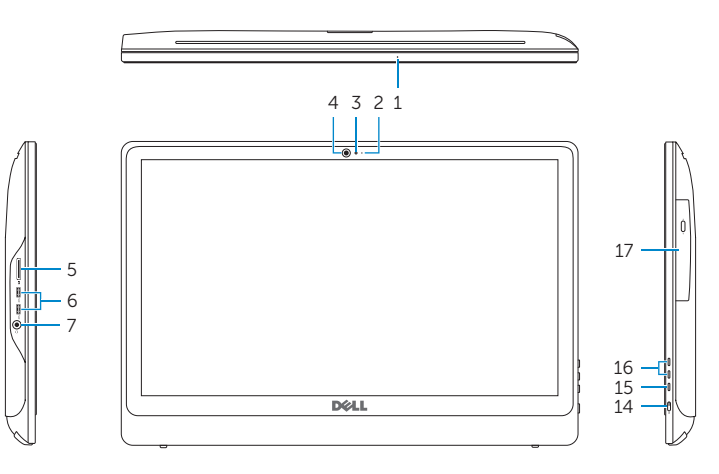

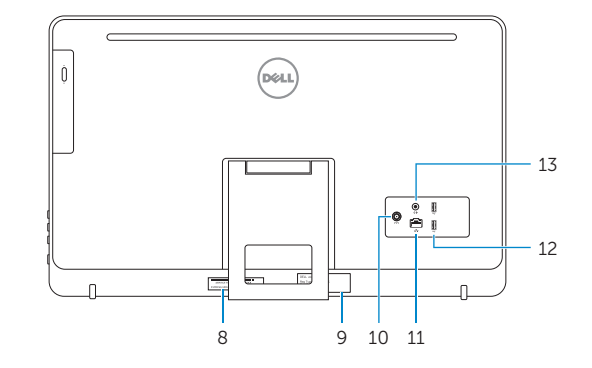

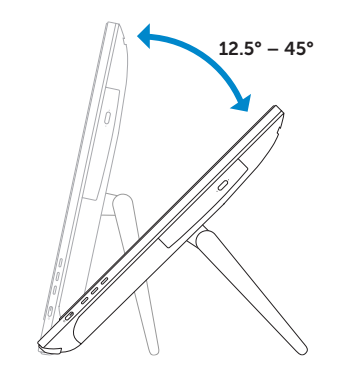

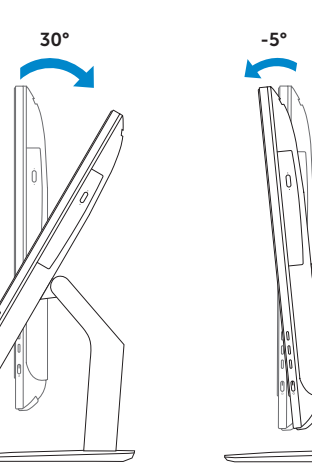